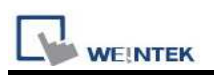

# Weintek Remote IO (MODBUS TCP/IP)

Supported Series: Weintek Remote IO (iR-ETN)

## HMI Setting:

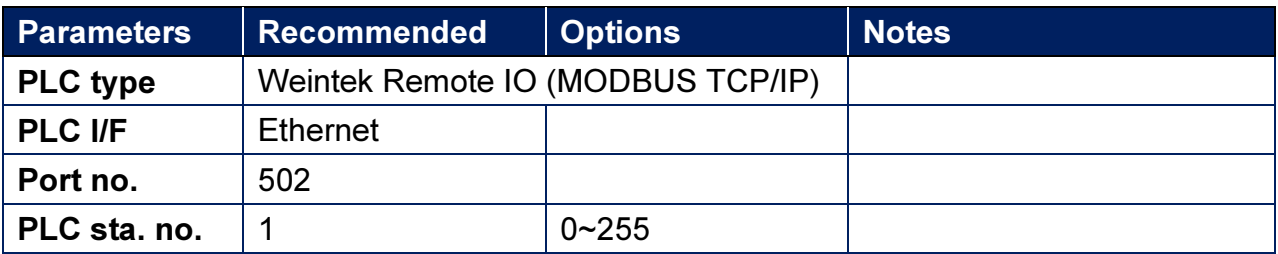

### Device Address:

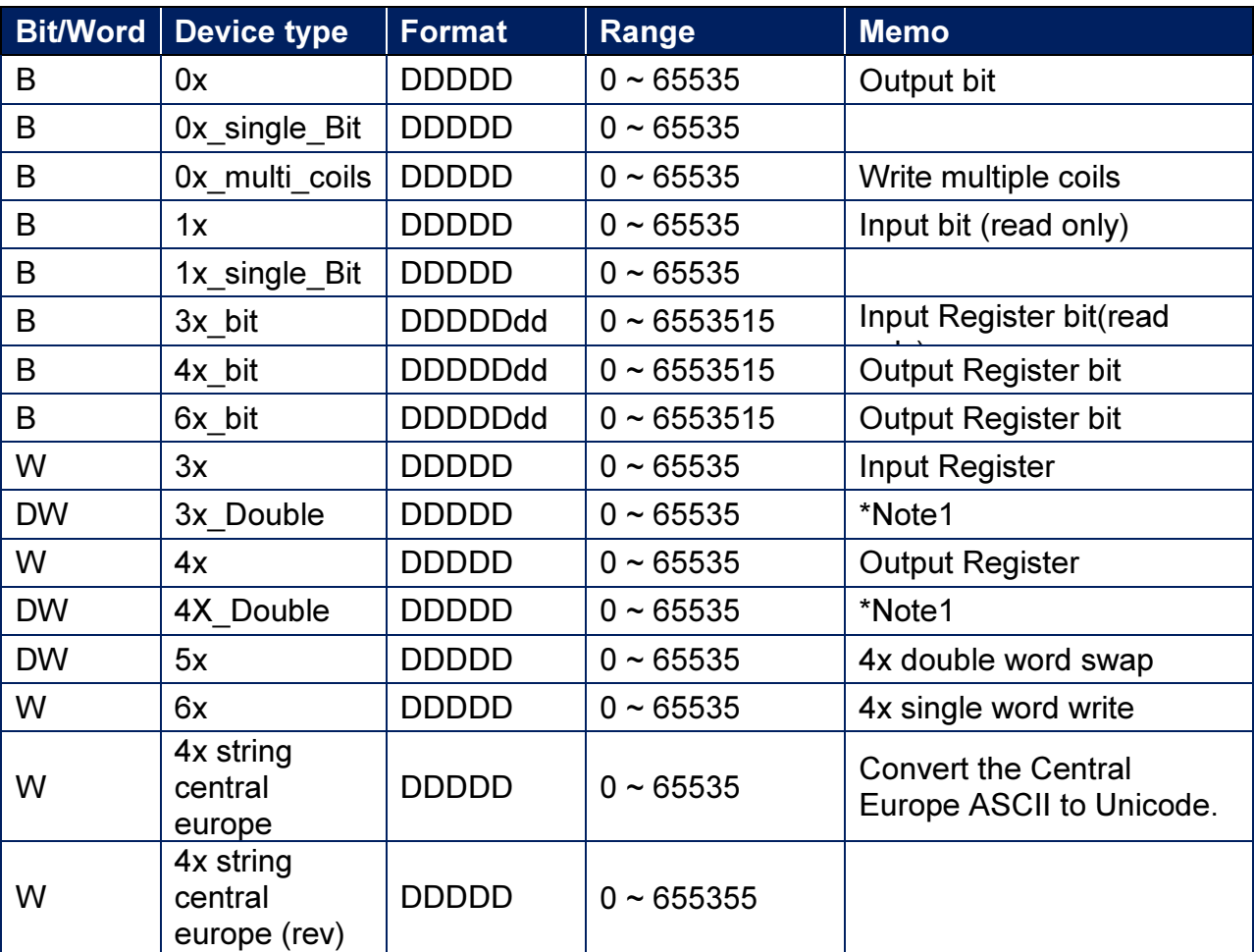

Note1: Go the [System Parameter Settings] -> [Device Properties] and click [Conversion] to set the data format of device types 3x, 4x, 6x, 3x\_double, 4x double.

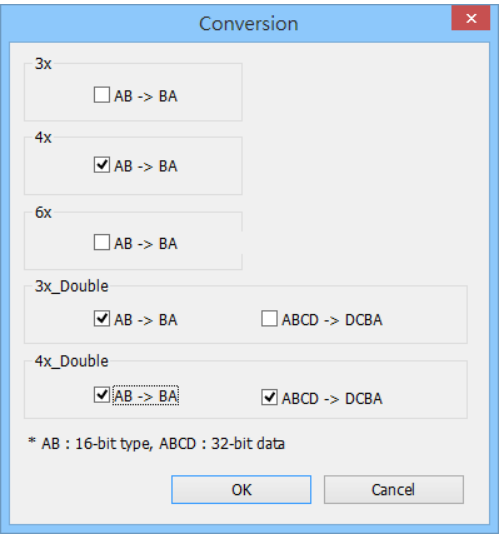

# How to Import Tags:

#### Step1. EasyRemoteIO export tag

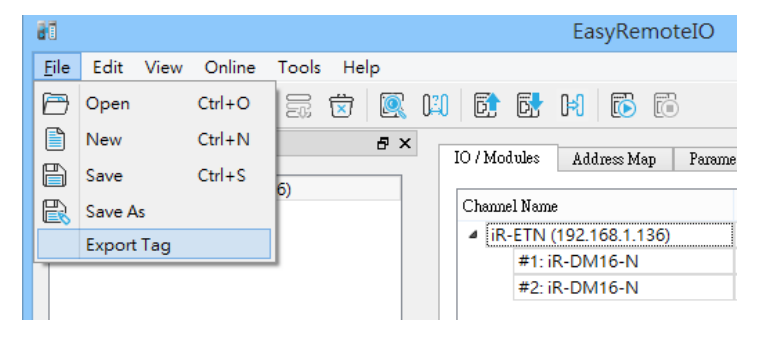

Step2. EasyBuilder Pro -> System Parameter Settings -> Device (Driver) -> Import Tags

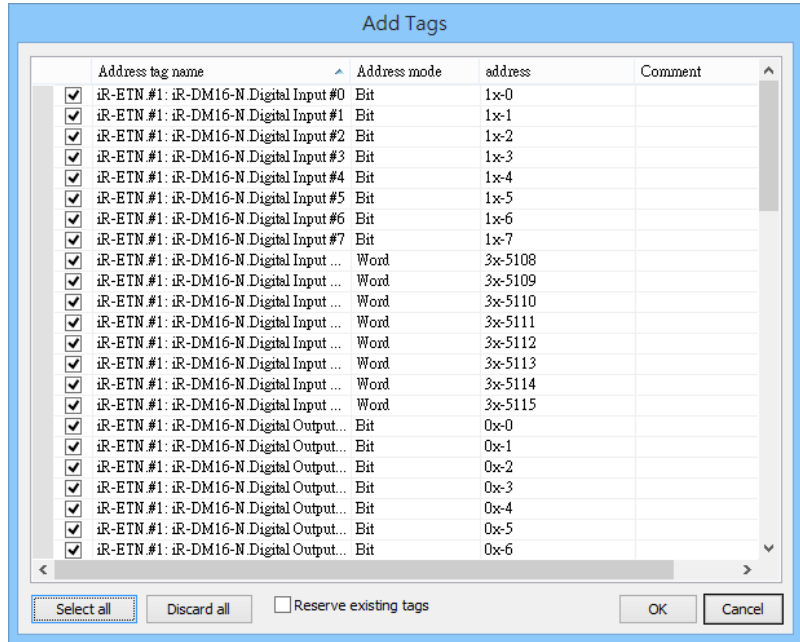

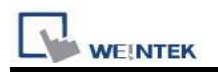

# Wiring Diagram:

## Diagram 1

#### Ethernet cable:

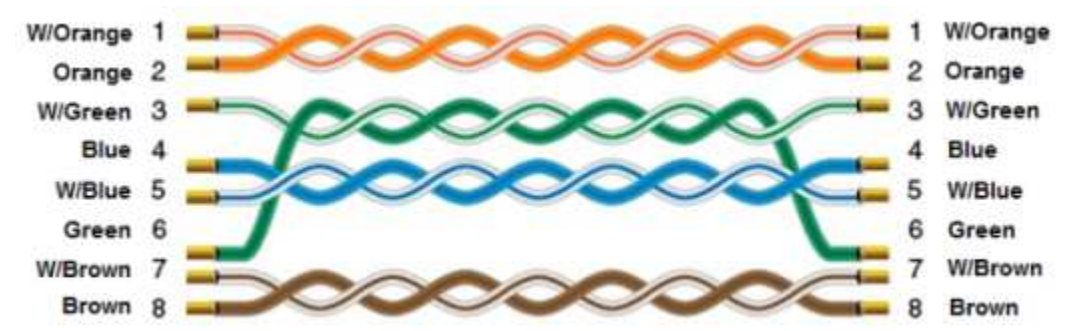